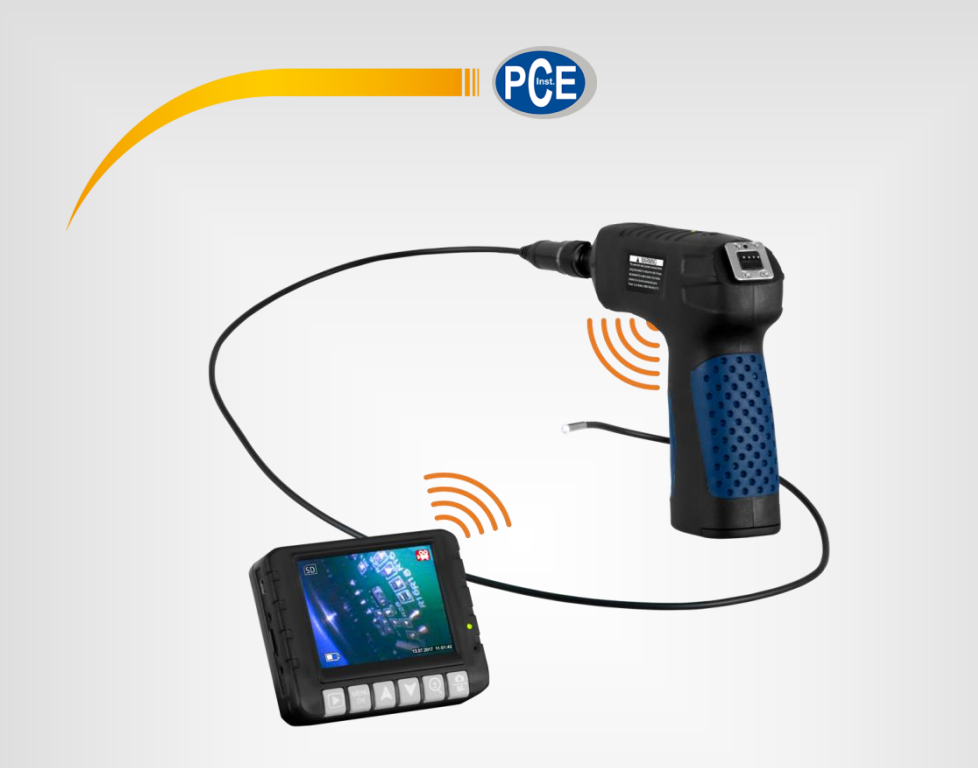

**Deutsch Deutsch**

# Bedienungsanleitung

# PCE-VE 180 Endoskop

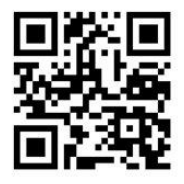

**User manuals in various languages (English, français, italiano, español, português, nederlands, türk, polski, русский, 中文) can be downloaded here:** 

**www.pce-instruments.com**

Letzte Änderung: 8. Mai 2018 v1.0

© PCE Instruments

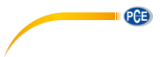

# *Inhaltsverzeichnis*

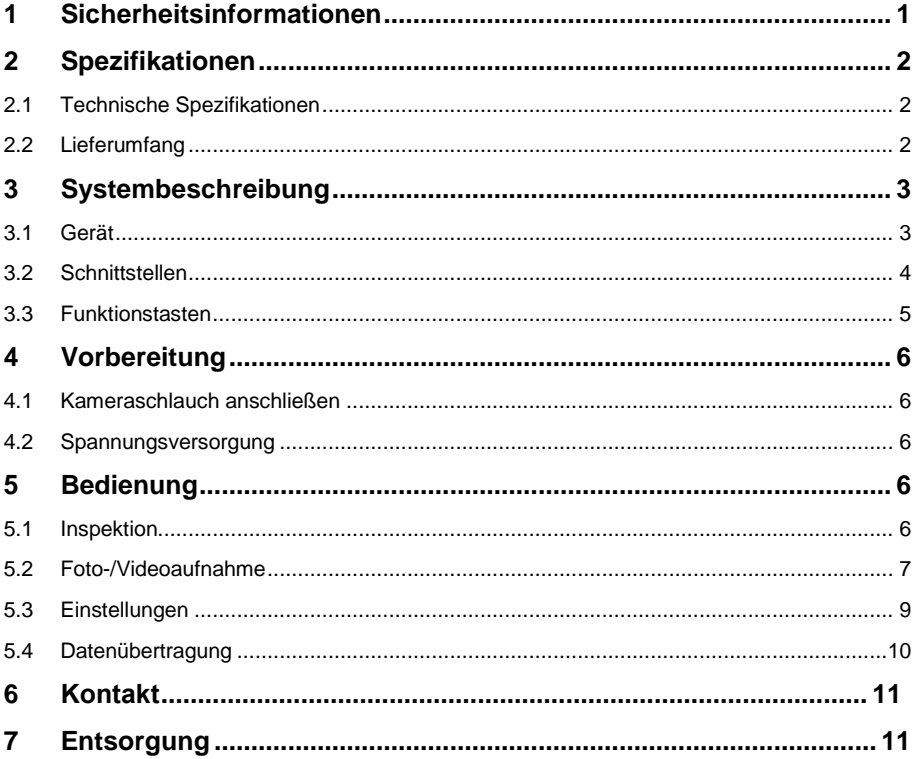

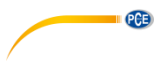

### <span id="page-2-0"></span>**1 Sicherheitsinformationen**

Bitte lesen Sie dieses Benutzer-Handbuch sorgfältig und vollständig, bevor Sie das Gerät zum ersten Mal in Betrieb nehmen. Die Benutzung des Gerätes darf nur durch sorgfältig geschultes Personal erfolgen. Schäden, die durch Nichtbeachtung der Hinweise in der Bedienungsanleitung entstehen, entbehren jeder Haftung.

- Dieses Messgerät darf nur in der in dieser Bedienungsanleitung beschriebenen Art und Weise verwendet werden. Wird das Messgerät anderweitig eingesetzt, kann es zu gefährlichen Situationen kommen.
- Verwenden Sie das Messgerät nur, wenn die Umgebungsbedingungen (Temperatur, Luftfeuchte, …) innerhalb der in den Spezifikationen angegebenen Grenzwerte liegen. Setzen Sie das Gerät keinen extremen Temperaturen, direkter Sonneneinstrahlung, extremer Luftfeuchtigkeit oder Nässe aus.
- Setzen Sie das Gerät keinen Stößen oder starken Vibrationen aus.
- Das Öffnen des Gerätegehäuses darf nur von Fachpersonal der PCE Deutschland GmbH vorgenommen werden.
- Benutzen Sie das Messgerät nie mit nassen Händen.
- Es dürfen keine technischen Veränderungen am Gerät vorgenommen werden.
- Das Gerät sollte nur mit einem Tuch gereinigt werden. Verwenden Sie keine Scheuermittel oder lösungsmittelhaltige Reinigungsmittel.
- Das Gerät darf nur mit dem von der PCE Deutschland GmbH angebotenen Zubehör oder gleichwertigem Ersatz verwendet werden.
- Überprüfen Sie das Gehäuse des Messgerätes vor jedem Einsatz auf sichtbare Beschädigungen. Sollte eine sichtbare Beschädigung auftreten, darf das Gerät nicht eingesetzt werden.
- Das Messgerät darf nicht in einer explosionsfähigen Atmosphäre eingesetzt werden.
- Der in den Spezifikationen angegebene Messbereich darf unter keinen Umständen überschritten werden.
- Biegen Sie den Kameraschlauch nicht weiter als 150 °.
- Wenn die Sicherheitshinweise nicht beachtet werden, kann es zur Beschädigung des Gerätes und zu Verletzungen des Bedieners kommen.

Für Druckfehler und inhaltliche Irrtümer in dieser Anleitung übernehmen wir keine Haftung. Wir weisen ausdrücklich auf unsere allgemeinen Gewährleistungsbedingungen hin, die Sie in unseren Allgemeinen Geschäftsbedingungen finden.

Bei Fragen kontaktieren Sie bitte die PCE Deutschland GmbH. Die Kontaktdaten finden Sie am Ende dieser Anleitung.

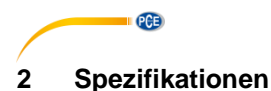

#### <span id="page-3-1"></span><span id="page-3-0"></span>**2.1 Technische Spezifikationen**

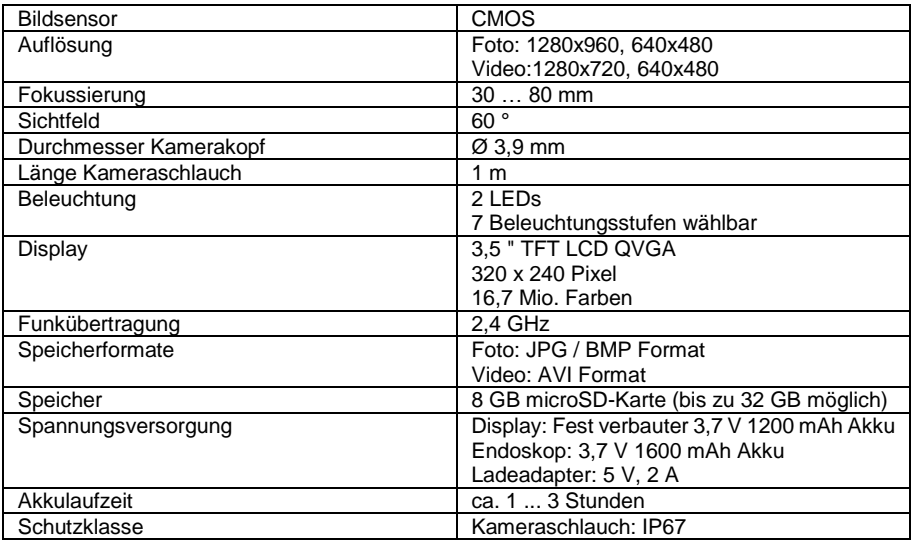

### <span id="page-3-2"></span>**2.2 Lieferumfang**

- 1 x Endoskop PCE-VE 180 inkl. Kameraschlauch
- 1 x Display
- 1 x Spiegelaufsatz
- 1 x Hakenaufsatz
- 1 x Magnetaufsatz
- 1 x 8 GB microSD-Karte
- 1 x Ladeadapter
- 1 x USB-Kabel
- 1 x AV-Kabel
- 1 x Bedienungsanleitung

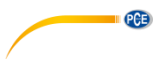

# <span id="page-4-0"></span>**3 Systembeschreibung**

### <span id="page-4-1"></span>**3.1 Gerät**

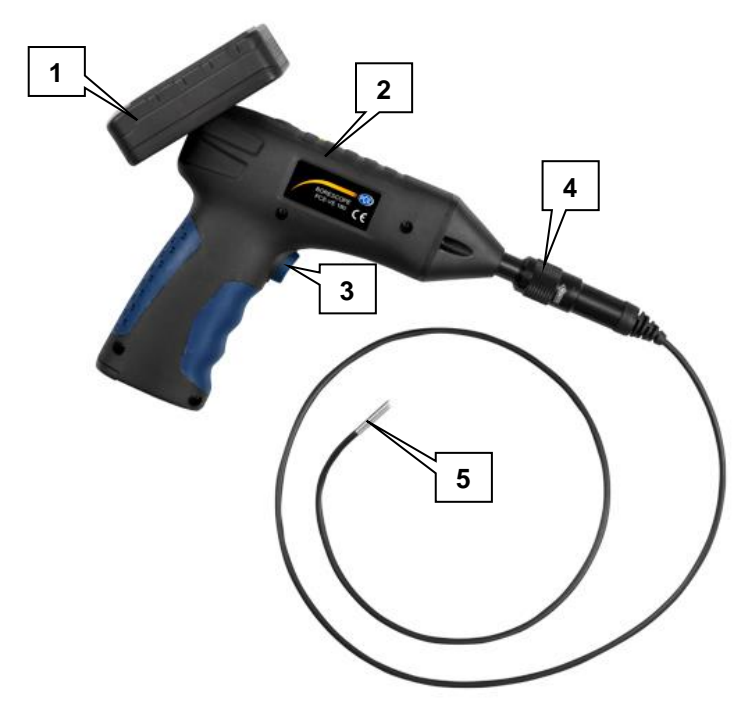

- 1. Displayeinheit
- 2. Endoskop
- 3. Beleuchtungstaste
- 4. Schraubverbindung Kameraschlauch
- 5. Kamerakopf

<span id="page-5-0"></span>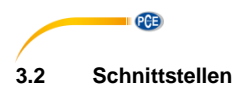

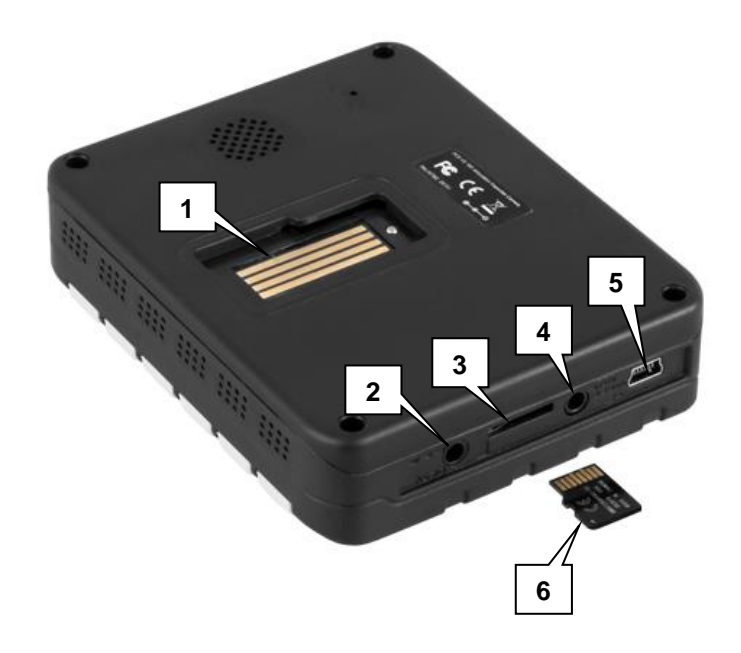

- 1. Anschluss Endoskop
- 2. Stromanschluss Displayeinheit
- 3. MikroSD-Kartenslot<br>4. Videoausgang
- 4. Videoausgang
- 5. Mini-USB-Schnittstelle
- 6. MikroSD-Karte

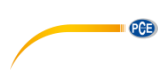

### <span id="page-6-0"></span>**3.3 Funktionstasten**

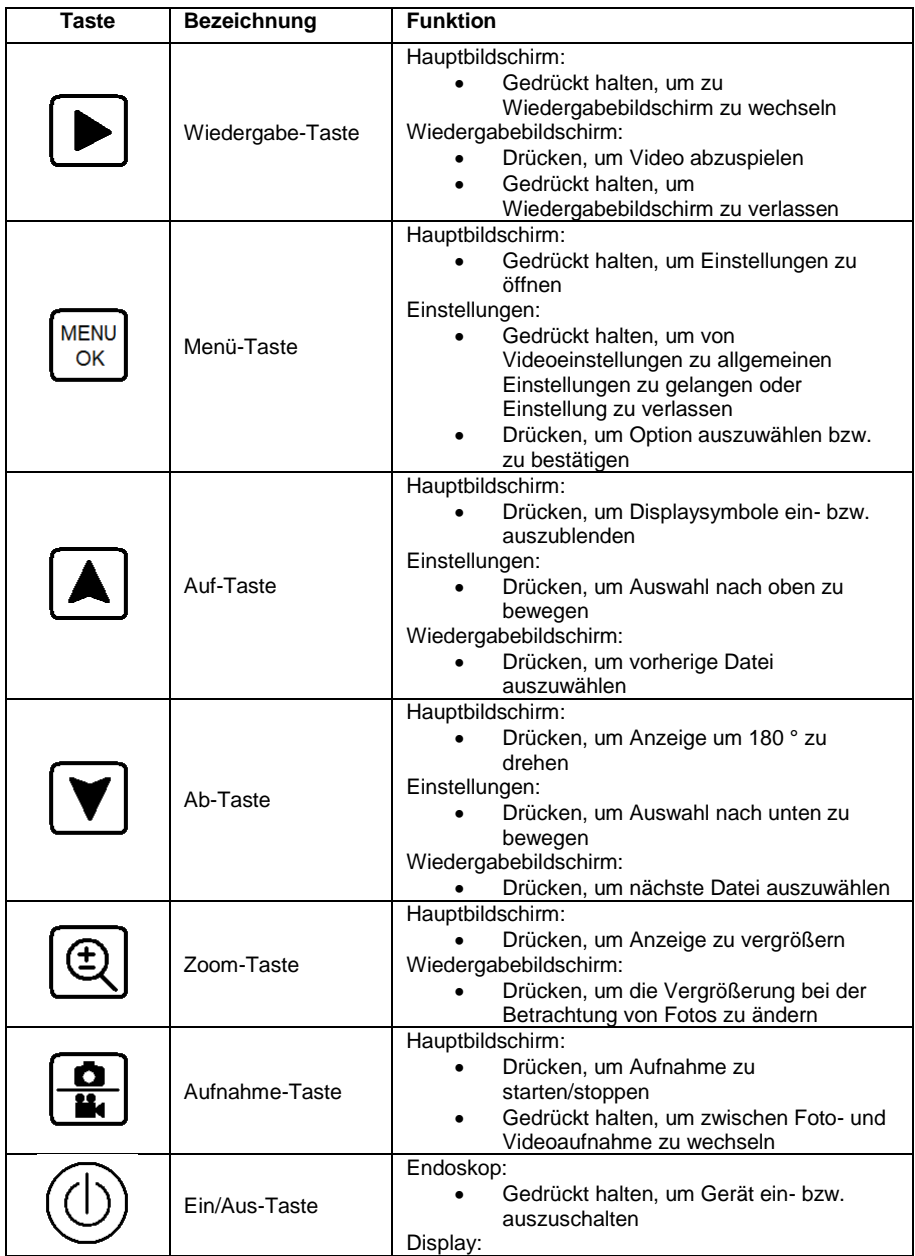

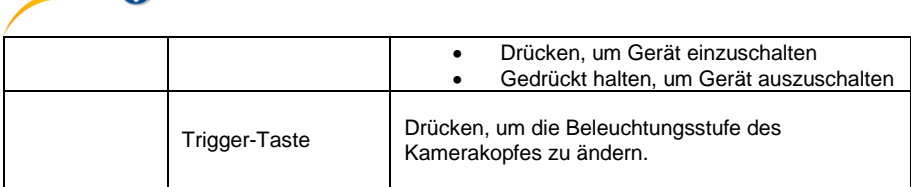

## <span id="page-7-0"></span>**4 Vorbereitung**

 $\overline{O}$ 

### <span id="page-7-1"></span>**4.1 Kameraschlauch anschließen**

Stecken Sie den Stecker des Kameraschlauches in den dazugehörigen Anschluss am Endoskop und schrauben Sie ihn fest.

*Hinweis: Eine Pfeilmarkierung auf der Muffe zeigt Ihnen an, in welche Richtung Sie drehen müssen, um die Verschraubung zu lösen.*

#### <span id="page-7-2"></span>**4.2 Spannungsversorgung**

Die Displayeinheit verfügt über einen fest installierten Akku. Um diesen zu laden, benutzen Sie das beiliegende Netzteil oder verbinden Sie das Display mit Hilfe des beiliegenden USB-Kabels mit einem PC.

Das Endoskop hat einen wechselbaren Akku. Benutzen Sie das beiliegende Netzteil, um den Akku zu laden. Wenn Sie den Akku austauschen wollen, lösen Sie die Batteriefachschraube, öffnen Sie die Batteriefachabdeckung und entnehmen Sie den Akku.

### <span id="page-7-4"></span><span id="page-7-3"></span>**5 Bedienung**

#### **5.1 Inspektion**

Um die gewünschte Stelle zu inspizieren, gehen Sie wie folgt vor:

- 1. Drücken Sie die Ein/Aus-Taste am Display, um das Display einzuschalten.<br>2. Halten Sie die Ein/Aus-Taste am Endoskop gedrückt, um das Endoskop ein
- 2. Halten Sie die Ein/Aus-Taste am Endoskop gedrückt, um das Endoskop einzuschalten. Auf dem Display sollte nun die Bildanzeige des Kamerakopfes erscheinen.
- 3. Bewegen Sie den Kameraschlauch an die gewünschte Stelle.
- 4. Benutzen Sie die Trigger-Taste, um die Beleuchtungsstufe des Kamerakopfes zu ändern.
- 5. Verwenden Sie die Zoom-Taste , um die Vergrößerung des Bildes zu ändern.

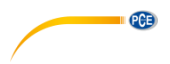

#### <span id="page-8-0"></span>**5.2 Foto-/Videoaufnahme**

#### **5.2.1 Aufnahme**

Sie können während der Inspektion Fotos und Videos aufnehmen. Nach dem Start befindet sich das Gerät im Video-Aufnahmemodus.

Um ein **Video** aufzunehmen, gehen Sie wie folgt vor:

1. Stellen Sie sicher, dass Sie sich im Video-Aufnahmemodus befinden. Dies erkennen Sie an dem roten Videokamera-Symbol in der oberen rechten Ecke des Displays. Ist

dies nicht der Fall, halten Sie die Aufnahme-Taste gedrückt, um in den Video-Aufnahmemodus zu wechseln.

- 2. Drücken Sie die Aufnahme-Taste , um die Videoaufnahme zu starten. Unten rechts im Display können Sie nun die aktuelle Aufnahmezeit sehen.
- 3. Benutzen Sie die Trigger-Taste, um die Beleuchtungsstufe des Kamerakopfes zu ändern.
- 4. Verwenden Sie die Zoom-Taste (4), um die Vergrößerung des Bildes zu ändern.
- 5. Wenn Sie die Aufnahme beenden möchten, drücken Sie die Aufnahme-Taste erneut. Das Video wird nun auf der SD-Karte gespeichert.

Um ein **Foto** aufzunehmen, gehen Sie wie folgt vor:

1. Stellen Sie sicher, dass Sie sich im Video-Aufnahmemodus befinden. Dies erkennen Sie an dem grünen Kamera-Symbol in der oberen rechten Ecke des Displays. Ist dies

nicht der Fall, halten Sie die Aufnahme-Taste gedrückt, um in den Foto-Aufnahmemodus zu wechseln.

- 2. Verwenden Sie die Trigger-Taste, um die Beleuchtungsstufe des Kamerakopfes zu ändern.
- 3. Benutzen Sie die Zoom-Taste  $\left[\bigoplus\right]$ , um die Vergrößerung des Bildes zu ändern.
- 4. Drücken Sie die Aufnahme-Taste  $\left[\frac{\Omega}{\Omega}\right]$ , um ein Foto aufzunehmen. Das Foto wird auf der SD-Karte gespeichert.

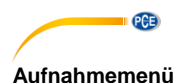

# Drücken Sie die Menü-Taste (MENU)<br>Drücken Sie die Menü-Taste (MENU), um das Aufnahmemenü zu öffnen. Hier haben Sie folgende Optionen:

Wenn Videoaufnahme aktiv:

- - -
- HD 1280 x 720 Pixel<br>Time Stamp / Zeitaufdruck Datums- und Zei
	-
	- o Date Only / Datum Nur Datumsstempel
	- o Date & Time / Datum & Zeit Datums- und Zeitstempel
- Audio Control Soundaufnahme
	-
	-

Wenn Fotoaufnahme aktiv:

- -
	-
- -
	- o Date Only / Datum Nur Datumsstempel
	- o Date & Time / Datum & Zeit Datums- und Zeitstempel

• Size / Auflösung Videoauflösung einstellen  $\circ$  VGA  $\sim$  640 x 480 Pixel

• Time Stamp / Zeitaufdruck Datums- und Zeitstempel-Einstellungen

o Off / Aus Kein Datums- und Zeitstempel<br>
pate Only / Datum Nur Datumsstempel

o On / Ein Soundaufnahme aktivieren<br>Communisment de Soundaufnahme deaktivieren o Off / Aus Soundaufnahme deaktivieren

• Size / Auflösung bildauflösung einstellen  $\circ$  VGA 640 x 480 Pixel<br>  $\circ$  1.3M 1280 x 960 Pixel o 1.3M 1280 x 960 Pixel • Time Stamp / Zeitaufdruck Datums- und Zeitstempel-Einstellungen o Off / Aus Kein Datums- und Zeitstempel<br>
particle Datum Mur Datumsstempel

Benutzen Sie die Pfeiltasten  $[\blacktriangle] [\blacktriangledown]$ , um die gewünschte Option auszuwählen und bestätigen

Sie die Auswahl mit der Menü-Taste .

### **5.2.2 Wiedergabe**

Um die aufgenommenen Fotos und Videos zu betrachten, gehen Sie wie folgt vor:

- 1. Halten Sie die Wiedergabe-Taste **De Ausdrückt**, um in den Wiedergabemodus zu wechseln.
- 2. Benutzen Sie Pfeiltasten  $\left[\bigstar\right]$ , um die gewünschte Datei auszuwählen.
- 3. Wenn Sie ein Video ausgewählt haben, drücken Sie die Wiedergabe-Taste **| | |** um dieses abzuspielen.
- 4. Wenn Sie ein Foto ausgewählt haben, können Sie mit der Zoom-Taste Vergrößerung ändern.
- 5. Um den Wiedergabebildschirm zu verlassen, halten Sie die Wiedergabe-Taste gedrückt.

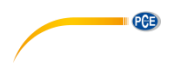

#### **Wiedergabemenü**

Drücken Sie im Wiedergabebildschirm die Menü-Taste (MENU), um das Wiedergabemenü zu öffnen. Hier haben Sie folgende Optionen:

- Delete / Löschen: Gespeicherte Dateien löschen
	- o Single / Einzel: Ausgewählte Datei löschen<br>
	All / Alle: Alle Dateien löschen
	- o All / Alle: Alle Dateien löschen
	- o Page / Seite: Alle Dateien auf der Seite löschen (Miniaturansicht)<br>Thumbnail / Miniatur: Vorschaubilder anzeigen (9 Dateien pro Seite)
- Thumbnail / Miniatur: Vorschaubilder anzeigen (9 Dateien pro Seite)
- Volume / Lautstärke: Lautstärke für Videowiedergabe einstellen
- - Pateien gegen Löschen schützen<br>Single / Einzel: Ausgewählte Datei schützen
	- Single / Einzel: Ausgewählte Datei schützen<br>○ All / Alle: Alle Dateien schützen o All / Alle: Alle Dateien schützen
	- o Page / Seite: Alle Dateien auf der Seite schützen (Miniaturansicht)

Verwenden Sie die Pfeiltasten , um die gewünschte Option auszuwählen und **bestätigen Sie die Auswahl mit der Menü-Taste** 

#### <span id="page-10-0"></span>**5.3 Einstellungen**

Um ins Einstellungsmenü zu gelangen, drücken Sie im Haupt- oder Wiedergabebildschirm die

Menü-Taste  $\frac{MENU}{OK}$ . Es Öffnet sich das Aufnahme- bzw. Wiedergabemenü. Halten Sie nun die MENI

Menü-Taste gedrückt, um ins Einstellungsmenü zu wechseln. Hier haben Sie folgende Optionen:

- - o Cancel / Abbruch
	- o Execute / Ausf.
- 
- 
- - o Cancel / Abbruch
	- o Execute / Ausf.
- 
- -
	-
- -
	-

• Format SD-Karte formatieren (alle Daten werden gelöscht)

• Language Menüsprache auswählen (Englisch, Französisch, Deutsch, Italienisch, Spanisch, Portugiesisch, Chinesisch, Japanisch, Russisch) • Auto Off / Auto Aus Automatische Abschaltung (Aus, 1 Min., 3 Min., 5 Min.) • Sys. Reset / Werkseinst. Gerät auf Werkseinstellungen zurücksetzen

• Light Freq. Lichtfrequenz einstellen (50 Hz, 60 Hz) • TV Output / TV Ausgang Übertragungsverfahren o PAL PAL-Verfahren o NTSC NTSC- Verfahren • Date Input /Datumseing. Zeit- und Datumseingabe o Off / Aus Zeit/Datum nicht einstellen o Set Zeit/Datum einstellen

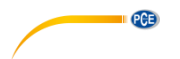

Benutzen Sie die Pfeiltasten , um die gewünschte Option auszuwählen und bestätigen Sie die Auswahl mit der Menü-Taste  $\frac{M_{\text{EMU}}}{\sigma K}$ 

#### **Zeit- und Datumseingabe**

Um die Uhrzeit und das Datum einzustellen, wählen Sie den Menüpunkt "Date Input" bzw.

"Datumseing." aus und drücken Sie die Menü-Taste

MENU Wählen Sie anschließend "Set" aus und drücken Sie erneut die Menü-Taste

Verwenden Sie die Pfeiltasten  $[\blacktriangle] [\blacktriangledown]$  um das Datumsformat zu ändern.

Halten Sie die Menü-Taste  $\frac{\binom{MEN}{OK}}{CH}$  gedrückt, um zur Datumseingabe zu wechseln. Der Wert, den

Sie ändern können, ist markiert. Benutzen Sie die Pfeiltasten , um den ausgewählten

Wert zu ändern. Halten Sie die Menü-Taste (WERV)<br>Wert zu ändern. Halten Sie die Menü-Taste gedrückt, um zum nächsten Wert zu gelangen.

Um die Änderungen zu bestätigen, drücken Sie die Menü-Taste .

#### <span id="page-11-0"></span>**5.4 Datenübertragung**

Sie können die aufgezeichneten Fotos und Videos auf einen PC übertragen. Dafür gibt es zwei Möglichkeiten.

#### **SD-Karte**

Die Daten werden auf der MicroSD-Karte gespeichert. Sie können diese aus dem Gerät entnehmen und mit Hilfe eines Kartenlesers am PC auslesen.

Die Dateien befinden sich auf der SD-Karte im Unterordner "100DSCIM" im Ordner "DCIM".

**ACHTUNG:** Stellen Sie sicher, dass das Gerät ausgeschaltet ist, bevor Sie die SD-Karte entfernen, da es sonst zu Datenverlusten kommen kann.

#### **USB-Kabel**

Sie können die Daten auch über die USB-Schnittstelle auf den PC übertragen. Verbinden Sie dazu das beiliegende USB-Kabel mit dem Gerät und schließen Sie es an Ihren PC an. Das Gerät bzw. die SD-Karte wird als Wechseldatenträger erkannt. Die Dateien befinden sich im Unterordner "100DSCIM" im Ordner "DCIM".

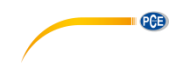

### <span id="page-12-0"></span>**6 Kontakt**

[Bei Fragen, Anregungen oder auch technischen Problemen stehen wir Ihnen gerne zur](https://www.pce-instruments.com/deutsch/agb)  Verfügung. Die entsprechenden Kontaktinformationen finden Sie am Ende dieser Bedienungsanleitung.

### <span id="page-12-1"></span>**7 Entsorgung**

#### **HINWEIS nach der Batterieverordnung (BattV)**

Batterien dürfen nicht in den Hausmüll gegeben werden: Der Endverbraucher ist zur Rückgabe gesetzlich verpflichtet. Gebrauchte Batterien können unter anderem bei eingerichteten Rücknahmestellen oder bei der PCE Deutschland GmbH zurückgegeben werden.

#### **Annahmestelle nach BattV:**

PCE Deutschland GmbH Im Langel 4 59872 Meschede

Zur Umsetzung der ElektroG (Rücknahme und Entsorgung von Elektro- und Elektronikaltgeräten) nehmen wir unsere Geräte zurück. Sie werden entweder bei uns wiederverwertet oder über ein Recyclingunternehmen nach gesetzlicher Vorgabe entsorgt. Alternativ können Sie Ihre Altgeräte auch an dafür vorgesehenen Sammelstellen abgeben.

WEEE-Reg.-Nr.DE69278128

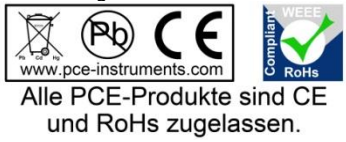

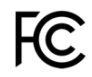

# **PCE Instruments Kontaktinformationen**

#### **Germany France Spain**

Im Langel 4 23, rue de Strasbourg<br>D-59872 Meschede 67250 SOULTZ-SOUS

PCE

#### **United States of America United Kingdom Italy**

#### **The Netherlands Chile Chile Hong Kong**

PCE Brookhuis B.V. PCE Instruments Chile S.A. PCE Instruments HK Ltd. Fax: +31 (0) 53 - 430 36 46

PCE (Beijing) Technology Co.,Ltd PCE Teknik Cihazları Ltd.Şti. 1519 Room, 6 Building Halkalı Merkez Mah. Men Tou Gou Xin Cheng, Pehlivan Sok. No.6/C Men Tou Gou District 34303 Küçükçekmece - İstanbul 102300 Beijing Türkiye China Tel: 0212 471 11 47 Tel: +86 (10) 8893 9660 Faks: 0212 705 53 93 info@pce-instruments.cn info@pce-cihazlari.com.tr

PCE Deutschland GmbH PCE Instruments France EURL PCE Ibérica S.L.<br>
Im Langel 4 23 rue de Strashourg PCE Ibérica S.L.<br>
Calle Mayor 53 67250 SOULTZ-SOUS-FORETS 02500 Tobarra (Albacete) Deutschland France España Tel.: +49 (0) 2903 976 99 0 Téléphone: +33 (0) 972 3537 17 Tel. : +34 967 543 548 Fax: +49 (0) 2903 976 99 29 Numéro de fax: +33 (0) 972 3537 18 Fax: +34 967 543 542 info@pce-instruments.com info@pce-france.fr info@pce-iberica.es www.pce-instruments.com/deutsch www.pce-instruments.com/french www.pce-instruments.com/espanol

PCE Americas Inc. PCE Instruments UK Ltd PCE Italia s.r.l. 711 Commerce Way suite 8 Unit 11 Southpoint Business Park Via Pesciatina 878 / B-Interno 6 Jupiter / Palm Beach Ensign Way, Southampton 55010 LOC. GRAGNANO 33458 FL Hampshire CAPANNORI (LUCCA) United Kingdom, SO31 4RF Italia Tel: +1 (561) 320-9162 Tel: +44 (0) 2380 98703 0 Telefono: +39 0583 975 114 Fax: +1 (561) 320-9176 Fax: +44 (0) 2380 98703 9 Fax: +39 0583 974 824 info@pce-americas.com info@industrial-needs.com info@pce-italia.it www.pce-instruments.com/us www.pce-instruments.com/english www.pce-instruments.com/italiano

Institutenweg 15 RUT: 76.154.057-2 Unit J, 21/F., COS Centre 7521 PH Enschede Santos Dumont 738, local 4 56 Tsun Yip Street Nederland **Comuna de Recoleta, Santiago, Chile** Kwun Tong<br>
Telefoon: +31 (0) 53 - 737 01 92 Tel.: +56 2 24053238 Kowloon. Hong Kong Telefoon: +31 (0) 53 - 737 01 92 Tel. : +56 2 24053238 Kowloon, Hong Kong<br>
Fax: +31 (0) 53 - 430 36 46 Fax: +56 2 2873 3777 Tel: +852-301-84912 info@pcebenelux.nl info@pce-instruments.cl jyi@pce-instruments.com www.pce-instruments.com/dutch www.pce-instruments.com/chile www.pce-instruments.cn

#### **China Turkey**

www.pce-instruments.cn www.pce-instruments.com/turkish